# getwriting: A Minimal LATEX Template For Journal Articles

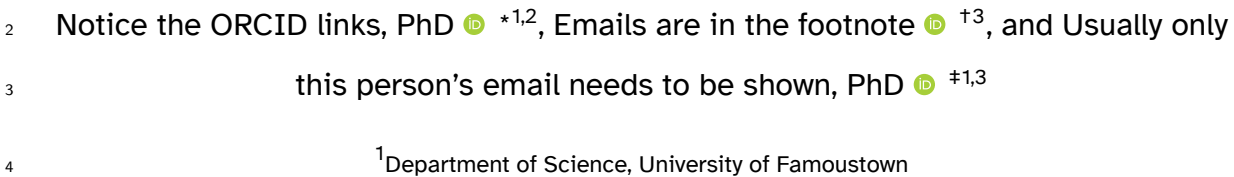

2 Department of Mathematics, University of Lessfamoustown **6 19 and 19 and 19 and 19 and 19 and 19 and 19 and 19 and 19 and 19 and 19 and 19 and 19 and 19 and 19 and 19 and 19 and 19 and 19 and 19 and 19 and 19 and 19 and 19 and 19 and 19 and 19 and 19 and 19 and 19 and 19 an** 

- **Abstract**
- 8 This is an example of the document that can be generated with the getwriting class. I
- usually use this template or minor variations thereof to write manuscripts.
- This is a tidy, minimal, readable, *good enough* format that has everything you need and noth-
- ing you don't. I offer a quick start to writing articles by including commonly used packages
- and a template that matches the general format of most journal articles. I have kept avail-
- able options to the bare minimum. If you really want to tweak something, edit the cls file. If
- you need to reformat your document for journals later, it's easy to copy and paste from this
- template as there are no custom sections.
- **Don't waste time formatting your document, just start writing.**
- 
- 18 **Keywords:** Article templates, Overleaf, minimal, bioR<sub>χ</sub>ν, medR<sub>χ</sub>ν, format-free submissions, L<sup>E</sup>FX

### **1 Introduction**

#### **How to use this template:**

- 1. **If you got this template from the Overleaf Gallery:** Easy, just edit as necessary. Keep
- this tex file around for reference. Use a copy of this file to get started writing, and fill in

all the sections. **I used the XeLaTex compiler**.

#### 2. **If you didn't get this template from the Overleaf Gallery:**

<sup>\*</sup>firstauthor@famoustown.edu

<sup>†</sup> secondauthor@historytown.edu

<sup>‡</sup> thirdauthor@lessfamoustown.edu

- a) If you're a relative newcomer to  $\mathbb{E}$ T<sub>F</sub>Xand/or use Overleaf: Import all files in this repository into Overleaf (yes, Overleaf, since it has the best package manager and 27 managing LAT<sub>E</sub>X packages on a personal installation is a nightmare and **you should** *be writing*. Edit a copy of this tex file as described above.
- b) **If you use a local Tex installation:** You can clone the GitHub repository from <https://github.com/mgp13/getwriting> and use as needed. Alternatively, you can fork the GitHub repository as a template.

32 This document uses the beautiful and free Atkinson Hyperlegible font, which is designed for low-vision readers. You should consider doing the same. The TrueType font files are included with this template and you can download the font from the Braille Institute here: [https://](https://brailleinstitute.org/freefont) [brailleinstitute.org/freefont](https://brailleinstitute.org/freefont).

Previous work has shown something, but not this, and I have cited a paper.<sup>[1](#page-12-0)</sup> 

Look, this is a new paragraph. **And here is some bold text.** I can even *italicize* text.

38 I can refer to subsequent sections and elements like so: [section 2](#page-1-0) and modify the display text

39 like so: [Look at figure 1!](#page-4-0).

### **1.1 Disclaimers**

41 This is a numbered subsection, by the way.

 **This template is provided as-is** and I take no responsibility for any errors/disasters. I'm not  $_{\rm ^{43}~}$  a lATEX expert even though I can typeset lATEX and I can even cite papers $^{1}$  $^{1}$  $^{1}$  and cross-reference 44 equations [\(Equation 1\)](#page-2-0). Play with the .cls file, look it up on StackOverflow and/or the Overleaf documentation, do whatever you like.

### <span id="page-1-0"></span>**2 Results**

#### **2.1 Citations and cross-references**

 Here are some magnificent results. Previous work has shown something, but not this, and I have cited a paper.<sup>[1](#page-12-0)</sup> 

50 Here's how to cross-reference a table: [Table 1](#page-6-0)

Here is how I would typeset the name of a software package: software

#### **2.2 All About Figures**

53 Here is even more data. I can reference a figure to support my point [section 7.](#page-4-0) You can find this 54 figure in [section 7](#page-4-0). You can even refer to a supplementary figure: [section 8](#page-10-0). Note the difference <sub>[55](#page-9-0)</sub> in the figure title format. This is set by a renewcommand line in the [Supplementary Information](#page-9-0) [section](#page-9-0).

 Speaking of figures, here are the rules for this minimal template. Most of these rules apply to tables as well apart from the ones that don't.

- Figures must all be in a section at the end. Don't bother trying to have the figures near where you reference them. This is a futile, time- consuming exercise & **you should be writing, not formatting**. Notice how I formatted the ampersand (&).
- Each figure must start on a new page. This is the only clean way.

### **3 Materials and Methods**

### **4 How to Format**

#### **4.1 All About Text Formatting**

66 You should almost never highlight text, but here's how you can: this is a highlighted phrase.

- Consider *italics*, **bold** or *emphasis* instead.
- Write inline math like this (*<sup>√</sup> −*1), Greek letters like this (*α*), inline math and Greek together like

69 this  $(\alpha + \beta = \gamma)$ , and basic chemical formulae or any text requiring super/sub-scripts in math  $\sigma$  mode like this  $O_2$ ,  $O^2$ ,  $O_{1,2,3}.$ 

#### **4.2 All About Equations**

 $72 \text{ I}$  can refer to equation eq:refname like so: this is some text about [Equation 1](#page-2-0) and I can also modify display text in the hyperlink like this [\(Equation 1 This is a string\)](#page-2-0)

<span id="page-2-0"></span>
$$
\cos^3 \theta = \frac{1}{4} \cos \theta + \frac{3}{4} \cos 3\theta \tag{1}
$$

## **5 All About Lists**

- I can list things like this: 1. First item in a list a) This is a subitem. 2. Second item in a list Or even like this: • First item in a list 81 • Second item in a list **But I really prefer multi-level lists like this:** I have pre-set the enumerate package options 83 to show Arabic numerals for level 1, lower-case alphabet for level 2, and lower-case Roman 84 numerals for level 3. This is a sensible default and you're unlikely to gain much from changing 85 them. 86 1. First item in an outline **a)** Second item in an outline 88 i) Third item in an outline 89 2. Fourth item in an outline
- **6 Discussion**

a) Fifth item in an outline

 All rules are meant to be broken (for good reasons). Use this template as just that, a *tem-plate*.

## *Happy writing!*

# <span id="page-4-0"></span><sup>95</sup> **7 Figures**

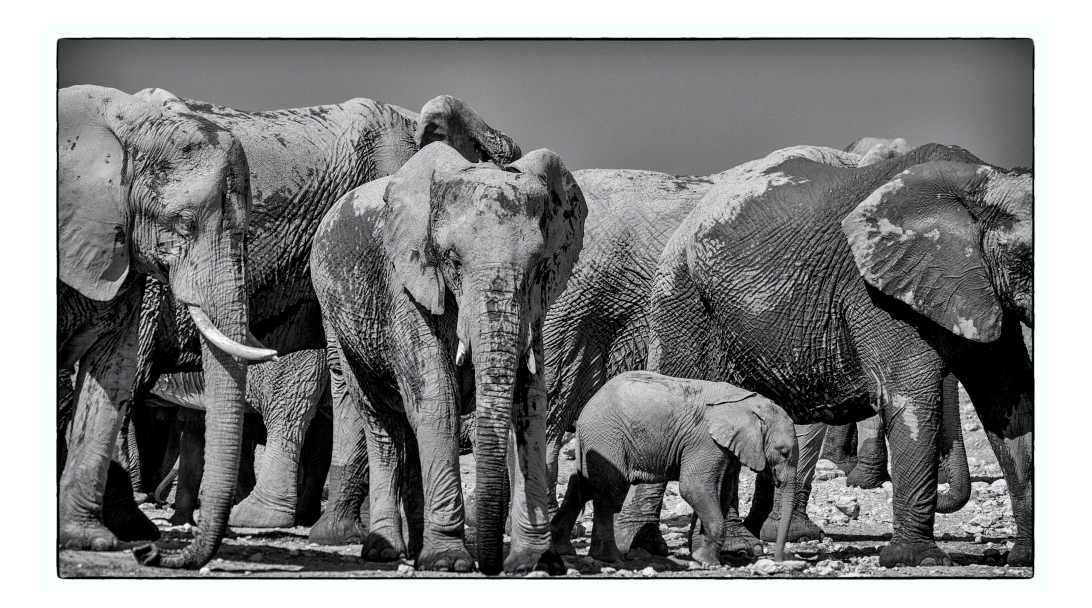

Figure 1: **Here is the title of my caption** Here is text describing each panel in this figure. This is a photograph by Bob Brewer and incidentally this is how you typeset a URL: [https:](https://unsplash.com/photos/sFsumfD7Pbs) [//unsplash.com/photos/sFsumfD7Pbs](https://unsplash.com/photos/sFsumfD7Pbs)

### <sup>96</sup> **8 Tables**

- 97 Rules for tables:
- 98 Each table goes on a new page. All tables should be in this section.
- 99 I only use the longtables and booktabs packages, regardless of the length of the ta-
- <sup>100</sup> bles. These produce beautiful and readable tables. It's easy to generate longtable code
- [101](https://pandas.pydata.org/docs/reference/api/pandas.DataFrame.to_latex.html) from a CSV with Pandas: [https://pandas.pydata.org/docs/reference/api/pandas.](https://pandas.pydata.org/docs/reference/api/pandas.DataFrame.to_latex.html)
- 102 [DataFrame.to\\_latex.html](https://pandas.pydata.org/docs/reference/api/pandas.DataFrame.to_latex.html)
- 103 The makecell command allows multi-lined cells.
- 104 An example table [\(Table 1\)](#page-6-0) will start on the next page.

<span id="page-6-0"></span>Table 1: Here's a table made with longtable and booktabs. This is the loooooong caption.

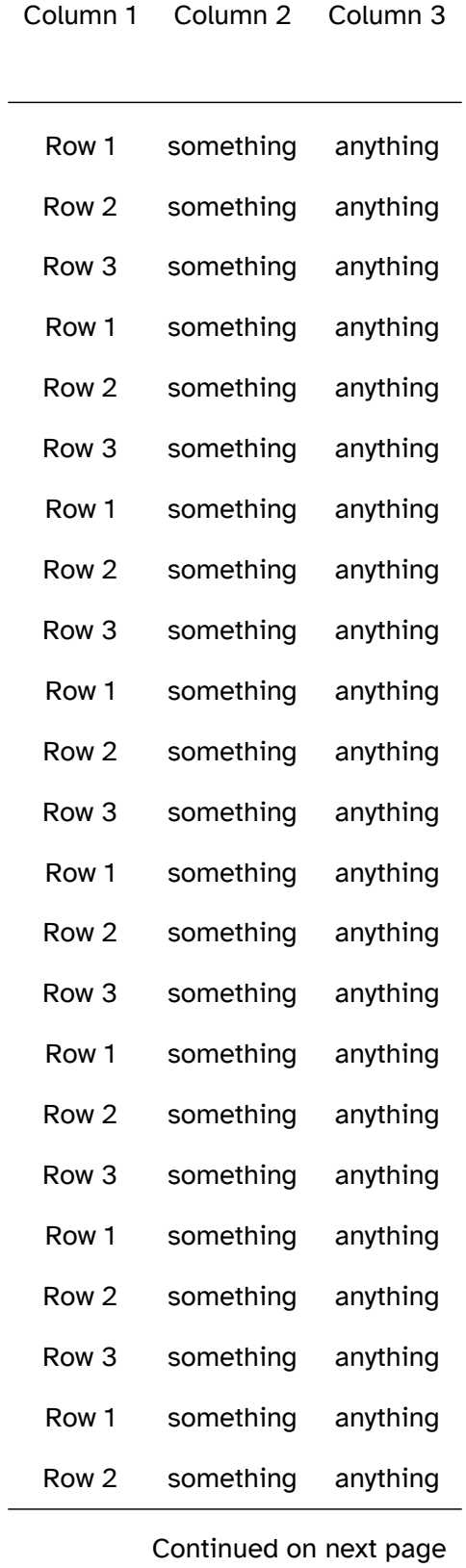

Table 1: This is the SHORT caption that is shown when a table continues to the next page

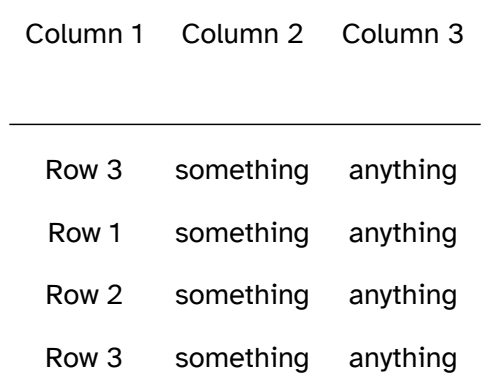

# **Funding**

Thanks for the money.

## **Acknowledgements**

Shoutout to all my friends.

## **Abbreviations**

**HIV**: human immunodeficiency virus; **DNA**: deoxyribonucleic acid

# <span id="page-9-0"></span><sup>111</sup> **Supplementary Information**

- 112 Supplementary Information should start on a new page.
- 113 The redefinitions below will make sure that your supplementary figures and tables are referred
- 114 to as 'Supplementary Figure X' and 'Supplementary Table Y' respectively.

### <span id="page-10-0"></span><sup>115</sup> **Supplementary Figures**

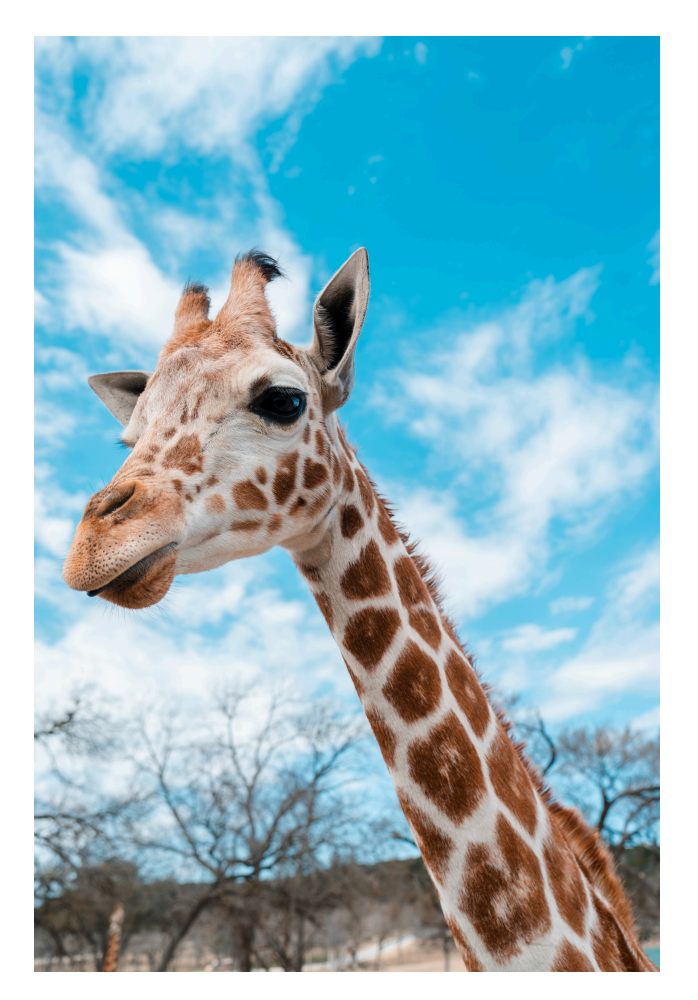

Supplementary Figure 1: **Here is a VERTICAL figure that I have CENTERED.** Here is text describing each panel in this figure. This is a photograph by Andreas Dress and you can find the original here: <https://unsplash.com/photos/NNe6epzHGm8>

## **Supplementary Tables**

117 Add some tables here.

## **References**

<span id="page-12-0"></span> [1] Palshikar, M. G.; Palli, R.; Tyrell, A.; Maggirwar, S.; Schifitto, G.; Singh, M. V.; Thakar, J. *npj Systems Biology and Applications* **2022**, *8*, 35.